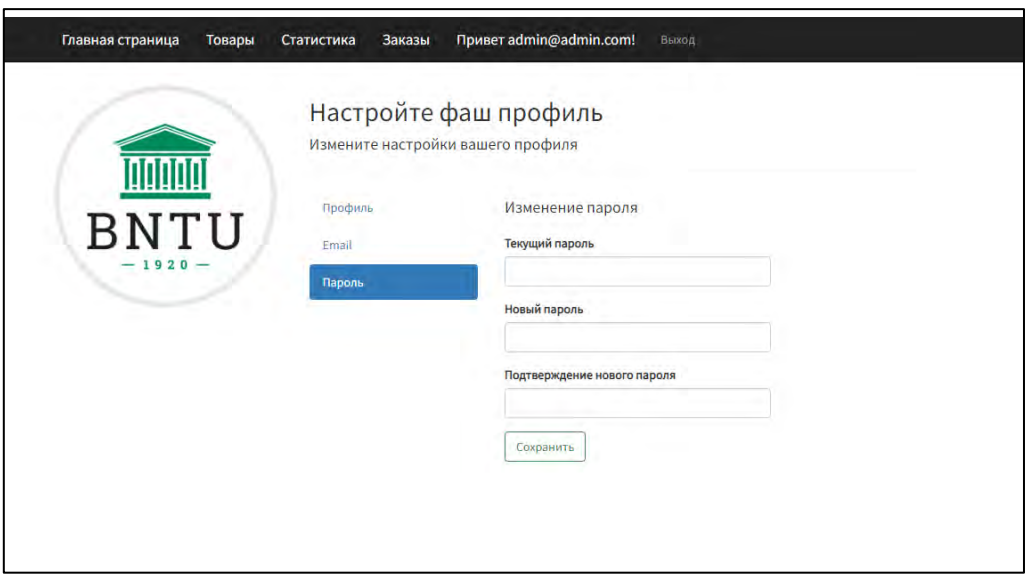

Рис.4. Окно профиля пользователя

В результате, программа облегчит работу с данными и автоматизирует весь процесс по товарообороту, при этом сохранив доступность и прозрачность действий для гостей и пользователей.

## *Литература*

1. Документация по языку C# // [Электронный ресурс]. – Режим доступа: [https://docs.microsoft.com/en-us/dotnet/csharp/.](https://docs.microsoft.com/en-us/dotnet/csharp/) – Дата доступа: 18.02.2022

2. Документация по платформе ASP.NET // [Электронный ресурс]. – Режим доступа: [https://dotnet.microsoft.com/en-us/apps/aspnet.](https://dotnet.microsoft.com/en-us/apps/aspnet) – Дата доступа: 20.02.2022

## УДК 004.93.1 **КОМПЬЮТЕРНОЕ ПРИЛОЖЕНИЕ «ЗАЧЕТНАЯ ВЕДОМОСТЬ»**

Сугак Н. С. Научный руководитель – Сидорик В.В., к.ф.-м.н., доцент

Цель работы – разработать приложение для ведения и обработки в электронном виде ведомости зачёта, печати ведомости по шаблону в файл и отправки на электронную почту.

Приложение предназначается для проведения процесса аттестации студентов. Данное программное решение актуально в связи с тем, что заполнение бумажной ведомости неудобно, можно допустить ошибки, а также в бумажной ведомости невозможно корректировать данные. Данное программное решение простое в использовании, здесь удобный интерфейса и широкая функциональность.

Для решения поставленной задачи была использована среда разработки IntelliJ IDEA, язык программирования Java, библиотеки AWT, Swing, Mail и Apache poi, база данных SQLite.

В возможности электронной ведомости также входит редактирование списка студентов группы, создание новой группы с определенным количеством зачетов (дифференцированных или обычных), добавление предметов и преподавателей, печатать ведомость в файл по изменяемому шаблону и отправление файла по электронной почте прямо из приложения.

На рис. 1 показан интерфейс приложения при добавлении новой группы и выбор экзаменационных предметов.

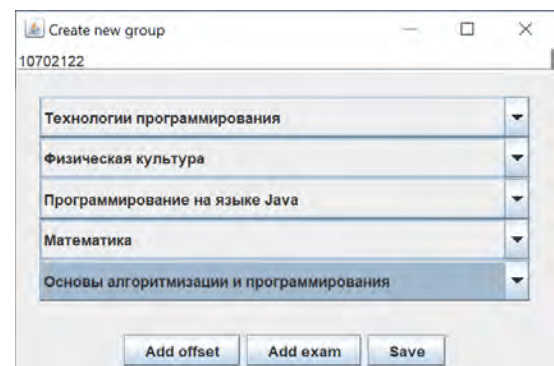

Рис. 1. Добавлении новой группы и выбор экзаменационных предметов

На рис. 2 показан интерфейс приложения при отправке ведомости по электронной почте.

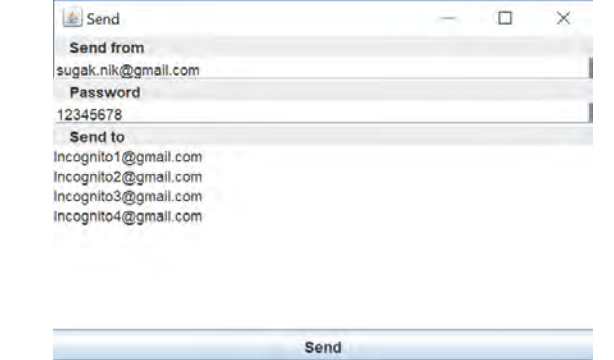

Рис. 2. Форма отправки ведомости по электронной почте

Фрагмент окна с ведомостью представлен на рис. 3

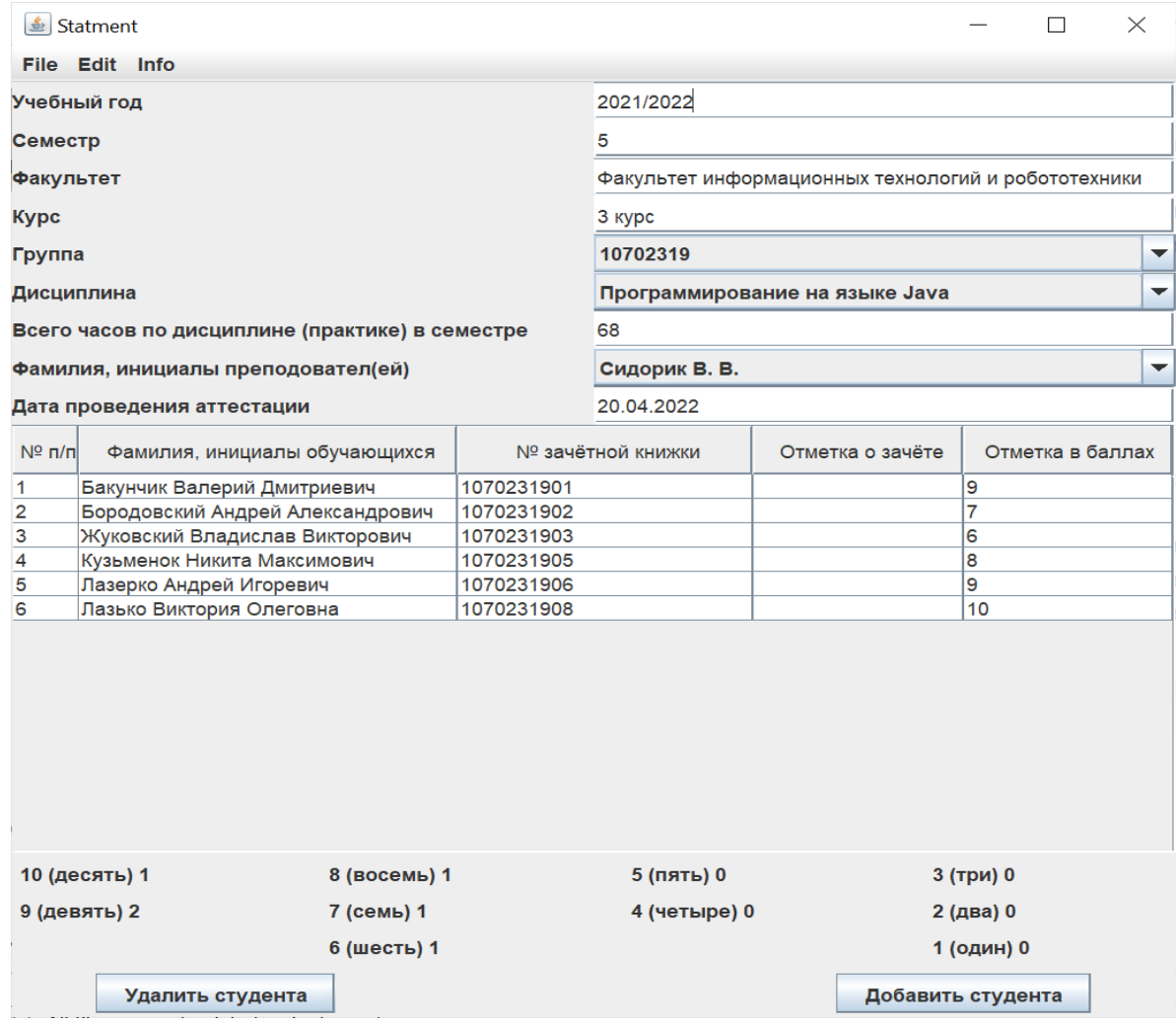

Рис. 3. Фрагмент окна ведомости в приложении

В связи с тем, что форма печати ведомости может претерпевать изменения, предусмотрен предварительное формирование шаблона ведомости (рис. 4).

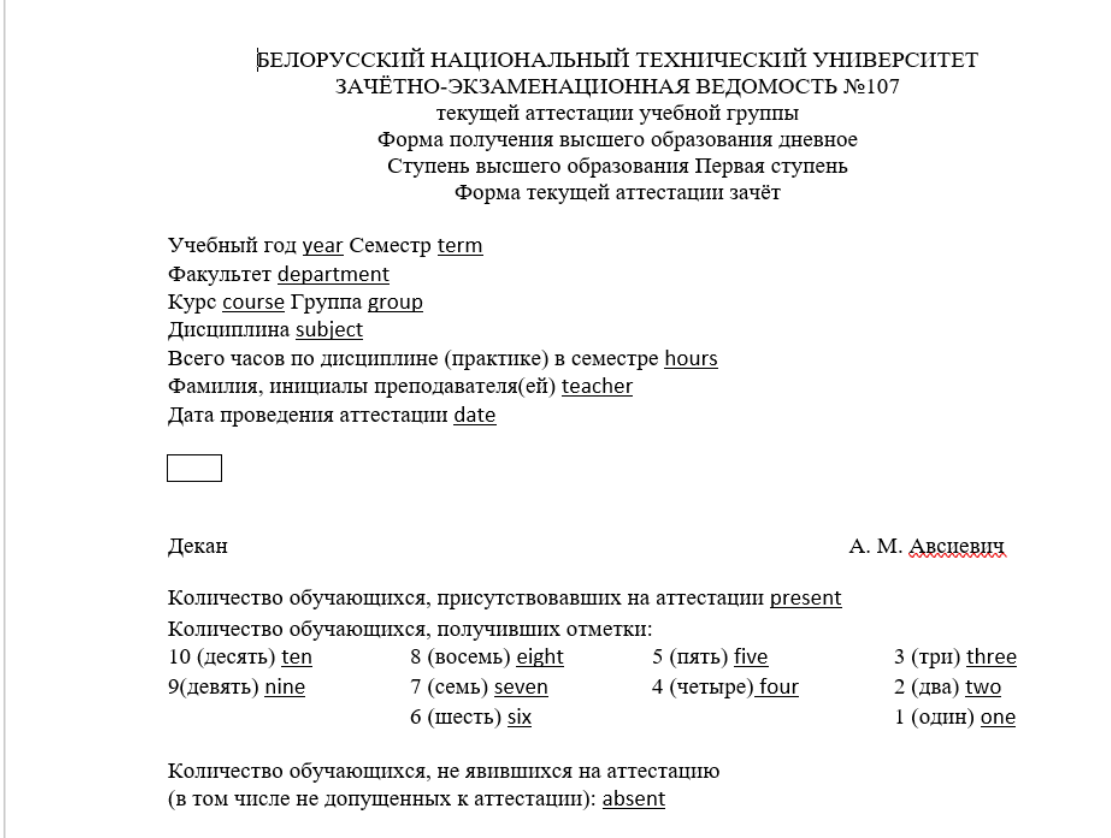

Рис. 4. Фрагмент шаблона ведомости

На основании шаблона ведомость заполняется и может быть распечатана или послана по электронной почте конкретному адресату.

Интерфейс приложения позволяет обеспечить комфортную работу пользователя при наличии минимальных представлений и знаний при работе с Windows-приложениями. Данная работа продолжает и развивает цикл работ [1], направленных на информатизацию учебного процесса.

## *Литература*

1. Рудковский, Д.В. Функциональный модуль web-приложения для планирования и учета нагрузки преподавателя [Текст] / Д. В. Рудковский, В. В. Сидорик // Информационные технологии и системы: проблемы, методы, решения : материалы Республиканской научно-техническая конференции, секция «Автоматизация процессов и производств», Минск, БНТУ, 22-23 ноября 2018 г. : Минск : БНТУ, 2018. – С.54-55.